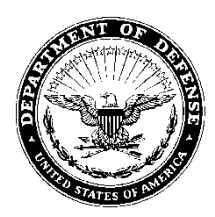

# **DEPARTMENT OF THE ARMY ARMY CONTRACTING COMMAND 410th Contracting Support Brigade Regional Contracting Office Soto Cano Air Base APO AA 34042**

6 Enero 2012

# MEMORANDUM PARA ACTUALES Y FUTUROS CONTRATISTAS

#### DE: 410TH CONTRACTING SUPPORT BRIGADE SOTO CANO RCO, HONDURAS

ASUNTO: Registros Requeridos de los Contratistas

- 1. Para poder hacer negociaciones con el Gobierno de los Estados Unidos todo contratista deberá estar registrado en Wide-area Work Flow (WAWF) en su sitio web <https://wawf.eb.mil/xhtml/unauth/web/homepage/HomePage.xhtml> y deberá estar en la disposición de aceptar pagos vía Transferencia Electrónica de Fondos (EFT). Para poder registrarse en WAWF, deben tomarse varios pasos primero. Este memorándum delinea los pasos requeridos.
- 2. Primero, el contratista deberá obtener un Número del Sistema Universal de Numeración de Datos (Data Universal Numbering System (DUNS)) de la firma Dun and Bradstreet visitando su sitio web [http:///www.dnb.com/us,](http://www.dnb.com/us) pulsando el cursor en "D&B D-U-N-S Number®" en el margen superior del sitio web y luego seleccionando "Get a D&B D-U\_N\_S ® Number."
- 3. Una vez solicitado el Número DUNS, el contratista deberá solicitar inmediatamente un Código Contratista y Entidad Gubernamental NATO (NCAGE) visitando el sitio web <https://www.natolog.com/ac135public/> y pulsando en "CAGE Code Request" en el borde superior de la página y siguiendo las instrucciones.
- 4. Luego, una vez emitidos el Código NCAGE y el Numero DUNS, deberán registrarse en el Registro Central de Contratistas (CCR). Esto se logra visitando [https://www.bpn.gov/CCR/default.aspx,](https://www.bpn.gov/CCR/default.aspx) pulsando en "Start New Registration" e introduciendo la información requerida.
- 5. Una vez que todas las acciones arriba mencionadas han sido completedas, el contratista ya puede registrarse en WAWF visitando <https://wawf.eb.mil/xhtml/unauth/web/homepage/HomePage.xhtml> y pulsando en "Registration" bajo "New User?". Para ayuda, los contratistas pueden pulsar en "Vendors – Getting Started Help" bajo "New User?"
- 6. Si hay alguna pregunta o para instrucciones específicas, por favor contacte la  $410<sup>th</sup>$  Contracting Support Brigade, Oficina Regional de Contratos en la Base Aérea Soto Cano, Honduras al 2234-4634 Ext. 5220.

RANDY T. SOLOMON, Capt, USAF Chief, Regional Contracting Office

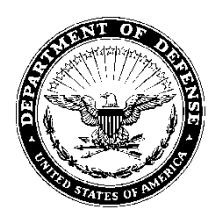

# **DEPARTMENT OF THE ARMY ARMY CONTRACTING COMMAND 410th Contracting Support Brigade Regional Contracting Office Soto Cano Air Base APO AA 34042**

6 January 2012

# MEMORANDUM FOR ALL CURRENT AND PROSPECTIVE CONTRACTORS

#### FROM: 410TH CONTRACTING SUPPORT BRIGADE SOTO CANO RCO, HONDURAS

SUBJECT: Required Contractor Registrations

- 1. Contractors interested in taking advantage of business opportunities with the U.S. Government must be registered in Wide-area Work Flow (WAWF) at <https://wawf.eb.mil/xhtml/unauth/web/homepage/HomePage.xhtml> and able to accept payment by Electronic Funds Transfer (EFT). In order to register in WAWF, several steps must take place first. This memorandum outlines the required steps.
- 2. First, the contractor shall obtain a Data Universal Numbering System (DUNS) from Dun and Bradstreet by visiting [http:///www.dnb.com/us,](http://www.dnb.com/us) holding the mouse pointer over "D&B D-U-N-S Number $\mathbb{Q}^n$  at the top of the website and then selecting "Get a D&B D-U\_N\_S  $\mathbb Q$  Number."
- 3. After requesting a DUNS Number, the contractor shall immediately request a NATO Contractor and Government Entity (NCAGE) Code by visiting<https://www.natolog.com/ac135public/> and clicking on "CAGE Code Request" at the top of the page and following the instructions.
- 4. Next, after being issued a NCAGE Code and DUNS Number, they must register with Central Contractor Registration (CCR). This can be accomplished by visiting [https://www.bpn.gov/CCR/default.aspx,](https://www.bpn.gov/CCR/default.aspx) clicking on "Start New Registration, and input the required information."
- 5. Once all of the above actions have been accomplished, the contractor can register with WAWF by visiting<https://wawf.eb.mil/xhtml/unauth/web/homepage/HomePage.xhtml> and clicking on "Registration" under "New User?" For help, contractors may click on "Vendors – Getting Started Help" under "New User?"
- 6. If there are any questions or for specific instructions, please contact the  $410<sup>th</sup>$  Contracting Support Brigade, Regional Contracting Office at Soto Cano Air Base, Honduras at 2234-4634 Ext. 5220.

RANDY T. SOLOMON, Capt, USAF Chief, Regional Contracting Office